# 3D-Druck an Schulen!

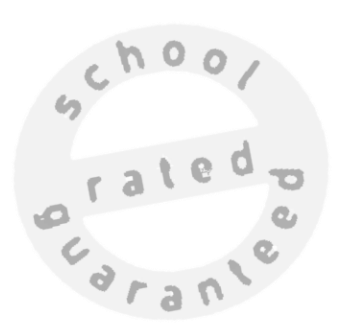

Kompendium für Lehrkräfte Version 1.0

Teil A: Alles über 3D-Druck an Schulen Teil B: Motivierende Werkstücke von leicht bis sehr anspruchsvoll!

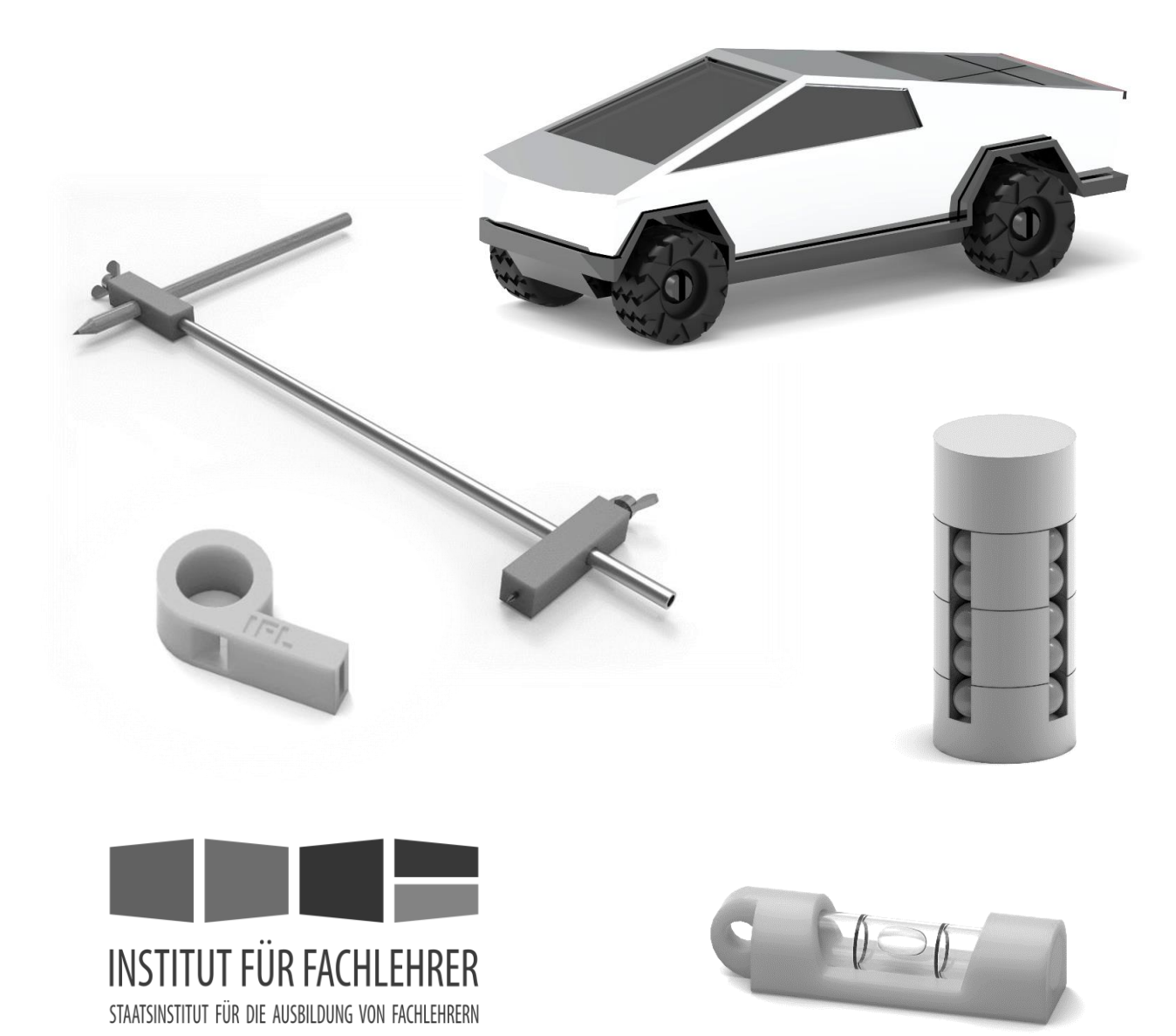

Dieses Kompendium sammelt Technikobjekte mit hohem Motivationsgehalt und soll als Anregungen für Lehrkräfte dienen! Aus diesem Grund wird auf ausführliche Aufgabenstellungen bewusst verzichtet.

Sämtliche Ausführungen stammen aus der Feder des Autors und wurden bereits im Unterricht erprobt!

Das Ziel dieses Kompendiums: richtiger TECHNIKUNTERRICHT im Computerraum! "Richtig was herstellen …", zum Anfassen, zum Mitnehmen, echte faszinierende Produkte, aber ohne Schmutz, denn der verträgt sich nicht mit dem PC! Die Lösung: 3D-Druck und Halbzeuge! Mit der auf Seite 14 vorgestellten einfachsten Werkzeugausstattung in Kombination mit ein paar wenigen baumarktüblichen Halbzeugen und einem 3D-Drucker lassen sich alle aufgelisteten Objekte lehrplankonform realisieren!

# Lehrplanbezug

Folgende Kompetenzerwartungen seien hier exemplarisch dem LehrplanPLUS in Bayern entnommen, das Spektrum der Aufgaben, Inhalte und Verknüpfungen ließe sich quasi "endlos" erweitern ...

# Mittelschule - TECHNIK: Realschule - IT:

Die Schülerinnen und Schüler …

… verarbeiten die digitalen Daten für die Planung, Fertigung, Dokumentation oder Präsentation (z. B. Stückliste erzeugen, CNC-Fertigung) eines Produkts. (T 9, LB 1)

… erstellen anhand eines Szenarios selbständig Planungsunterlagen (z. B. Ideenskizzen, Stücklisten) für ein zusammengesetztes Werkstück. Dabei wählen sie unter Berücksichtigung funktionaler und qualitativer Anforderungen geeignete Materialien, Halbzeuge sowie Normteile aus und kommunizieren in der Fachsprache. (T 9, LB 2)

… konstruieren computergestützt virtuelle Produkte (z. B. Spielfiguren, Spielbrett) unter Nutzung selbst erzeugter digitaler Daten. (T 10, LB 1)

… erstellen anhand eines Szenarios selbständig Planungsunterlagen für ein materialkombiniertes Werkstück. Dabei wählen sie unter Berücksichtigung funktionaler, qualitativer und gestalterischer Anforderungen geeignete Materialien, Halbzeuge und Normteile aus und kommunizieren ihre Ideen in der Fachsprache. (T 10, LB 2)

… wenden im Rahmen eines Projekts ihre erworbenen Kompetenzen an und reflektieren dabei auch ihre Berufswahl mit dem entsprechenden Anforderungsprofil. (T 10, LB 4)

Die Schülerinnen und Schüler …

… skizzieren einfache Werkstücke sauber und genau, um eine räumliche Vorstellung von ihnen zu entwickeln. (2.4.1)

… führen additive und subtraktive Verknüpfungen als Volumenoperationen an 3D-Modellen durch und verändern Attributwerte (z. B. Maße), um auf einfache Weise Variantenkonstruktionen zu erstellen. (2.4.2)

… erstellen Werkzeichnungen, um die Ansichten von Werkstücken mit normgerechter Bemaßung wiederzugeben. (2.4.3)

… setzen einfache Rendering- und Animationsverfahren ein, um 3D-Modelle realitätsnah wirken zu lassen und Bewegungsabläufe wiederzugeben. (2.4.4)

… erzeugen normgerechte Schnittdarstellungen von Werkstücken, um Innenformen anschaulich darzustellen. (2.4.5)

… erstellen am Computer Explosionsdarstellungen von zusammengesetzten Werkstücken, um die Montage der Einzelteile zu veranschaulichen. (2.4.5)

… präsentieren mithilfe von Rendering- und Animationsverfahren ihre Ergebnisse realitätsnah oder stellen mit einem zeitgemäßen Fertigungsverfahren (z. B. 3D-Druck) ein reales Produkt her. (2.4.6)

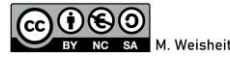

# Teil A Alles Wissenswerte zum 3D-Druck an allgemeinbildenden Schulen

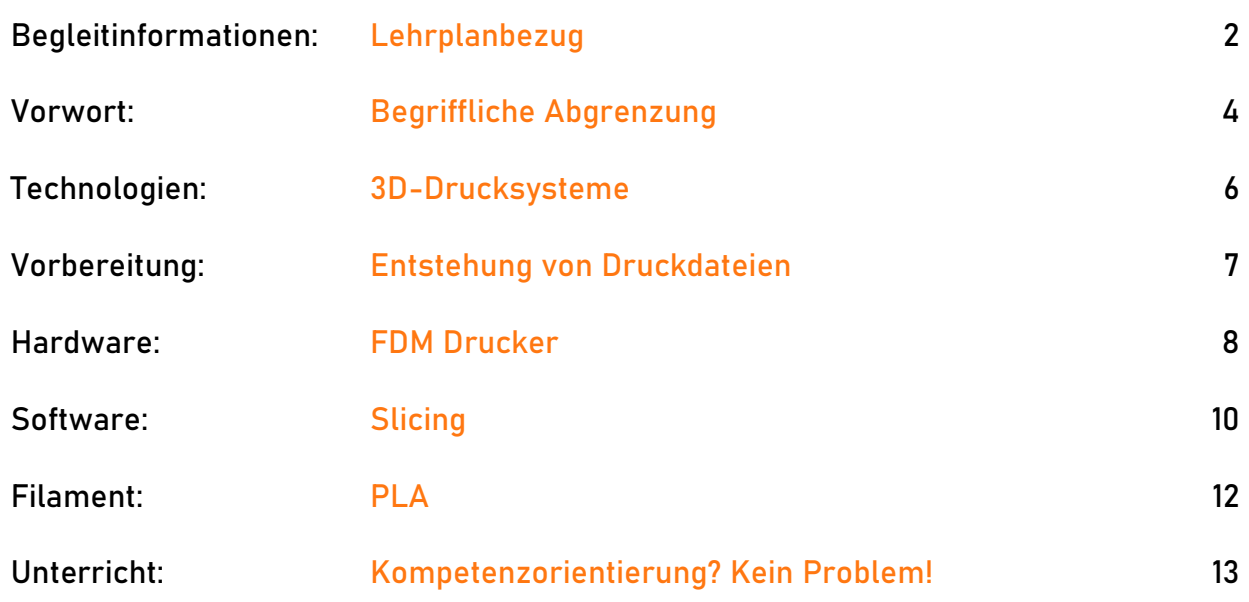

# Teil B Motivierende Projekte von leicht bis anspruchsvoll

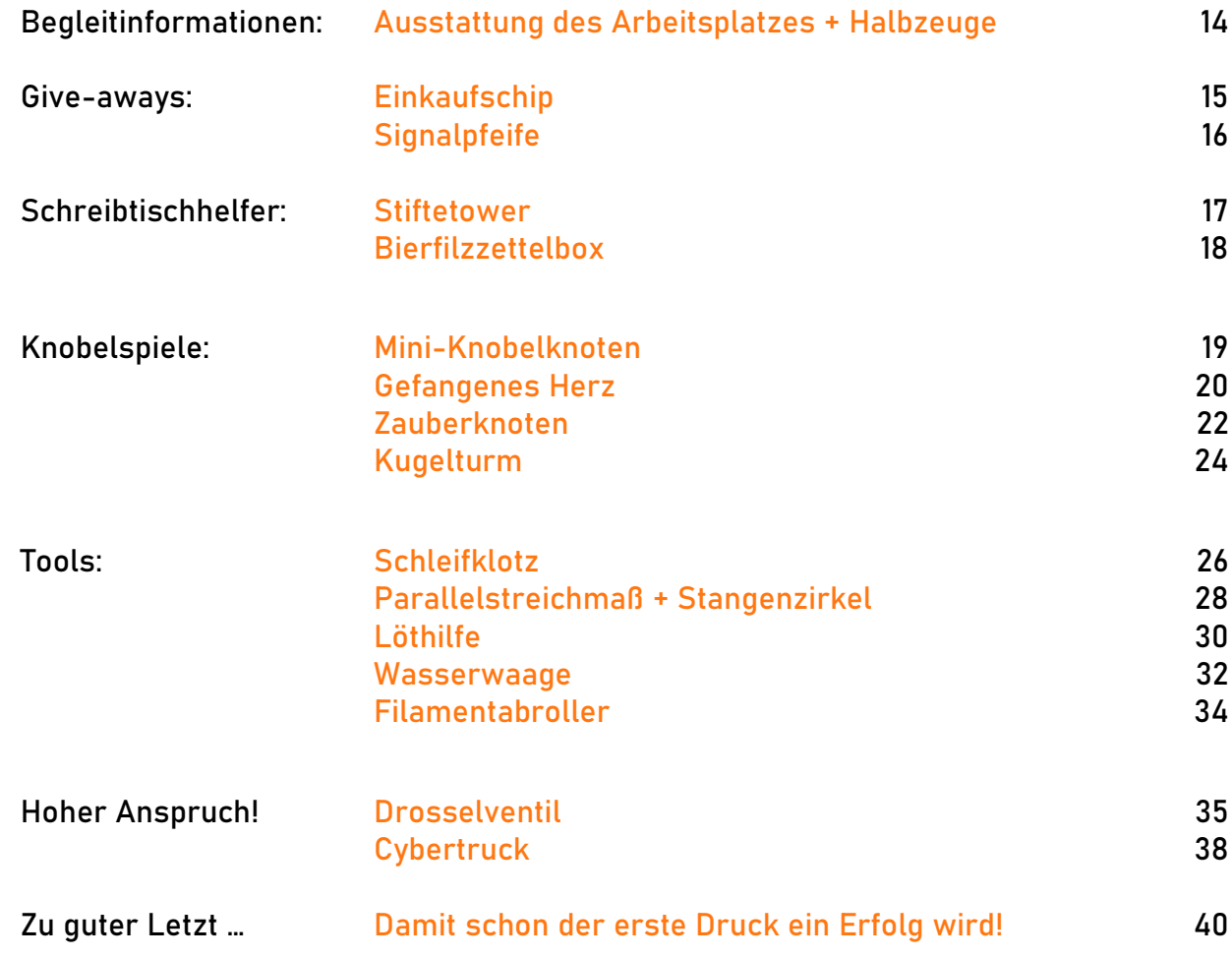

3D-Druck ist in der Gesellschaft angekommen. Die Möglichkeiten scheinen und sind in der Tat fast unendlich – vorausgesetzt Budget und Zeit sind es ebenso. Aber auch für den normalen Geldbeutel ist die Technik erschwinglich – vor wenigen Jahren noch waren Laserdrucker teurer als aktuelle Einsteiger-3D-Drucker.

Es ist sicher, dass der 3D-Druck zum Kulturgut avanciert und somit ist es wichtig, den sinnvollen und kritischen Umgang mit dieser Technik auch in den Technikunterricht einfließen zu lassen. Die meisten Drucker funktionieren autark und sind nicht auf einen lokalen PC angewiesen. Durch die bauartbedingte Lautstärke bietet sich somit die sinnvolle Nutzung von Nebenräumen an.

Da eine Nutzung in allgemeinbildenden Schulen auch stets unter den Aspekten Unfallverhütung und Gesundheitsschutz betrieben werden muss, wird hier ausschließlich auf das FDM Druckverfahren (Fused Deposition Modeling) in Verbindung mit PLA (Polylactide) eingegangen.

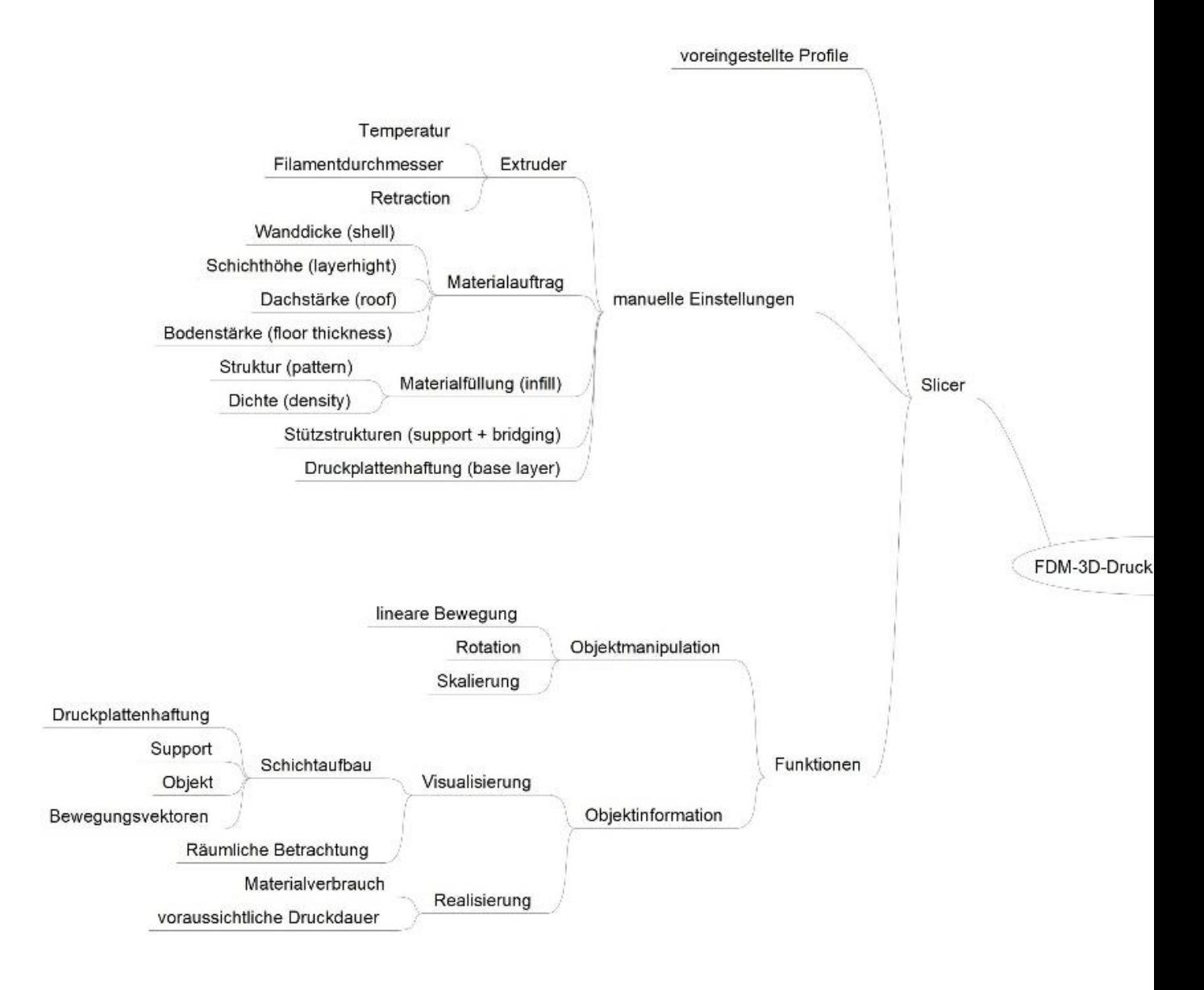

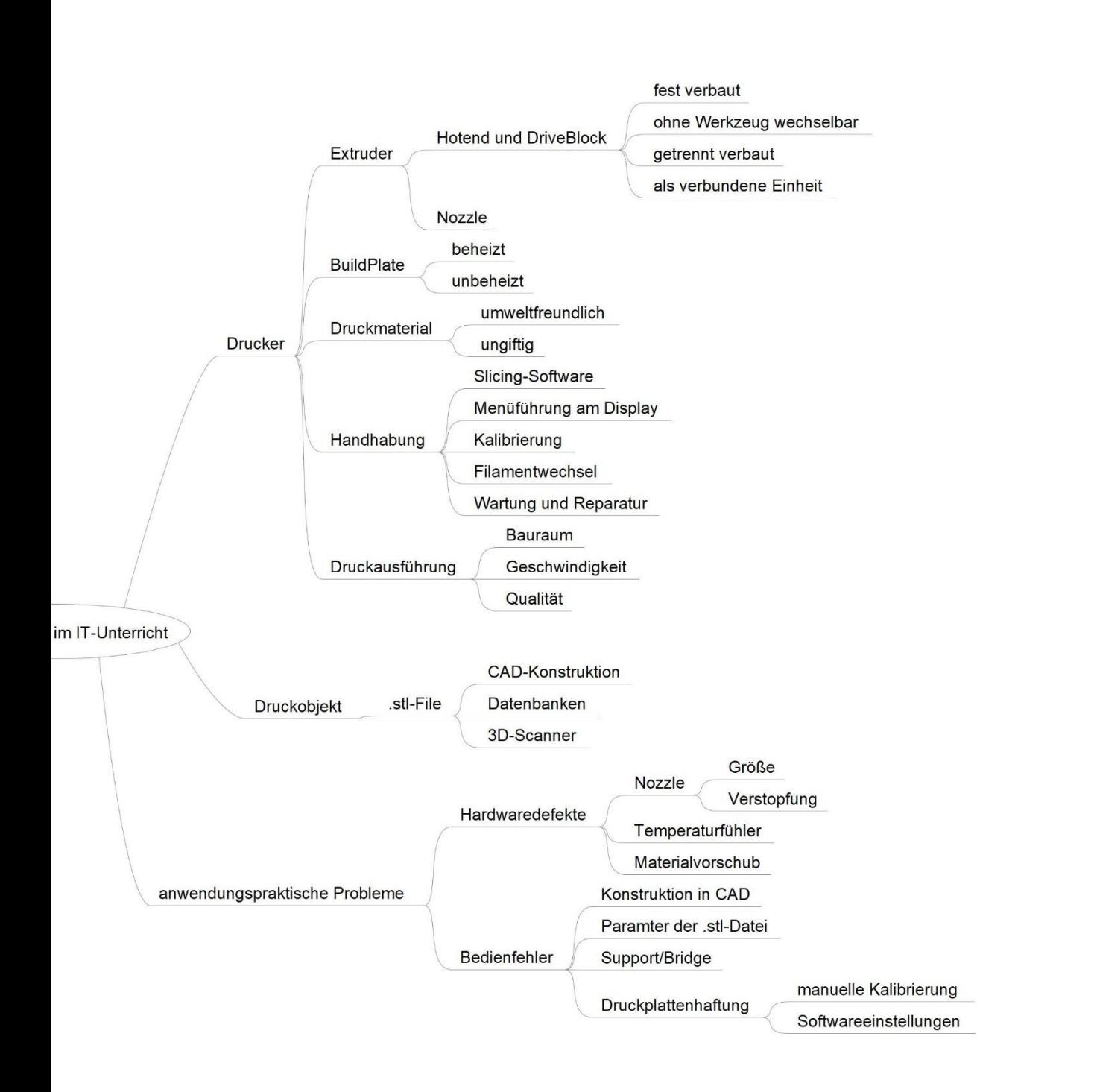

Was ist eigentlich 3D-Druck? Hierzu gibt es viele Definitionsversuche aus mehreren Jahrzehnten. Im Prinzip gehört alles dazu, was man als DREIDIMENSIONAL BEGREIFEN kann, somit auch beispielsweise eine Postkarte, die durch Prägungen des festen Kartons reliefartig eine dreidimensionale Landschaft abbildet (Prägedruck).

Aktuell verbinden wir mit dem Begriff 3D-Druck eine additive, computergesteuerte Fertigungstechnik. Am PC erstellte Objekte können aus nahezu beliebigen Materialien aufgebaut werden, es fällt im Gegensatz zur subtraktiven Fertigung kaum Abfall an.

Nachteile dieser additiven Fertigung bergen die Materialeigenschaften oder vielmehr der Verbund des gedruckten Materials. Die Fertigung von hochfesten Materialien im 3D-Druck Verfahren bedarf noch weiterer Erforschung. Ein Beispiel zum Werkstoff Metall: Während der Druck von Schmuck Accessoires eine reizvoll umsetzbare Möglichkeit darstellt käme kein Kletterer auf die Idee, seinen lebenssichernden Karabiner zu Hause mal eben schnell auszudrucken.

#### **FDM-Druck** Thermoplaste (PLA) **Thermisch** Lebensmittel (Schokolade, ...) Extrusionssysteme 2K-Systeme (Zement, ...) Chemisch Harze Laser Photopolymersysteme Harze **UV-Licht Metalle** 3D-Druck Laser Kunststoffe **Metalle Keramik Pulverbasierte Systeme Binder** Gips Glas Thermoplaste Infrarot

# Technologien:

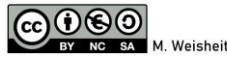

Es gibt mehrere Möglichkeiten, mit einem CAD-Drucker "selbst" zu drucken. Grundsätzlich ist immer eine entsprechende Datei nötig, welche durch den 3D-Drucker lesbar ist. Das Dateiformat variiert je nach Drucker. Auf die Erstellung dieser Datei wird auf den Folgeseiten noch separat eingegangen!

# Wie entstehen "Druckdateien"?

Je nachdem ob man nur ausprobieren oder aber eigene Ideen umsetzen möchte bieten sich beispielsweise folgende Wege für folgende Unterrichtsszenarien an:

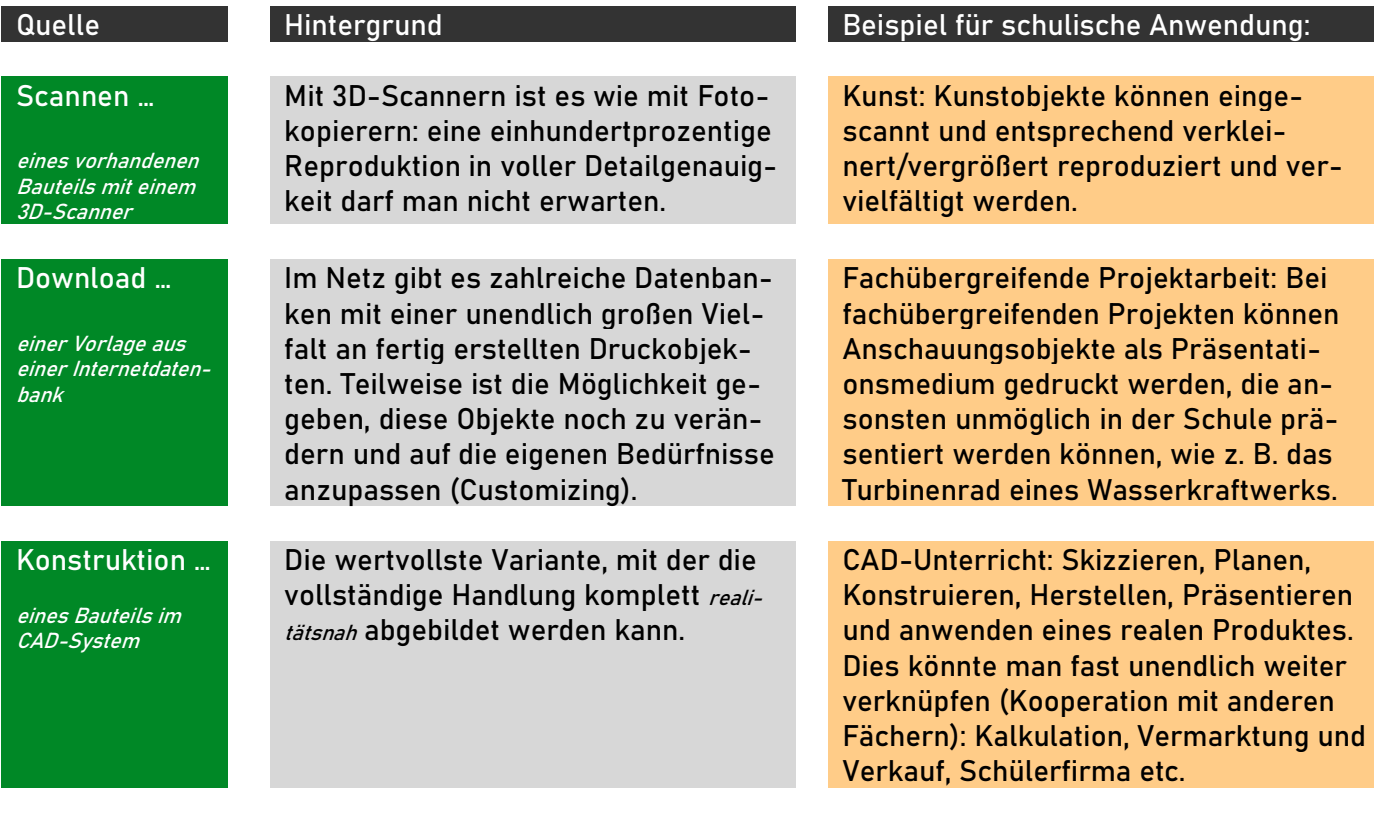

# Bei Eigenkonstruktionen sind evtl. zunächst Experimentaldrucke notwendig:

Bei der Verarbeitung im Extruder unterliegt das Material durch Erhitzen und Abkühlen großen Volumenschwankungen. Dies wird zwar beim Slicen mit einberechnet, aber je kleiner die Öffnungen sind, desto größer wird die Schwierigkeit ein Maß reell abzubilden.

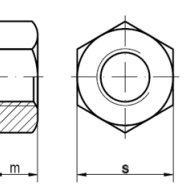

Bohrung: Damit die Flügelschraube M 4 präzise (fast ohne Spiel!) geführt wird, muss beim Drucker "X" ein Loch mit Ø = 4,7 mm konstruiert werden! Beim Drucker "Y" kann das Maß dann auch ein paar zehntel Millimeter anders ausfallen!

Ausschnitt: Die Schlüsselweite s der eingesetzten Mutter M 4 beträgt 7 mm, die Mutterhöhe  $m$  = 3,2 mm. Die Werte des gezeigten Ausschnitts sind  $s$  = 7,5 und  $m$  = 3,7. Die Mutter muss dennoch in den Schacht "eingepresst" werden!

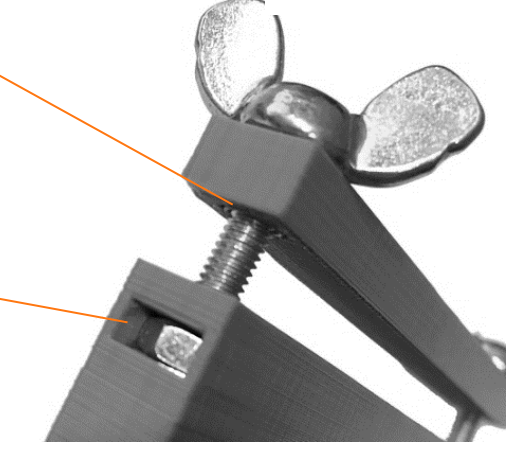

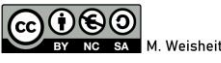

Einfach, bezahlbar, schnell und unkompliziert lauten die Wünsche, wenn man diese faszinierende Technologie als "normal user" anwenden möchte. So landet man automatisch bei FDM-Druckern.

## Was bedeutet FDM?

FDM steht für Fused Deposition Modeling und bedeutet "Schmelzschichtung". Der ebenfalls gängige Begriff Fused Filament Fabrication (FFF) ist diesem gleichzusetzen.

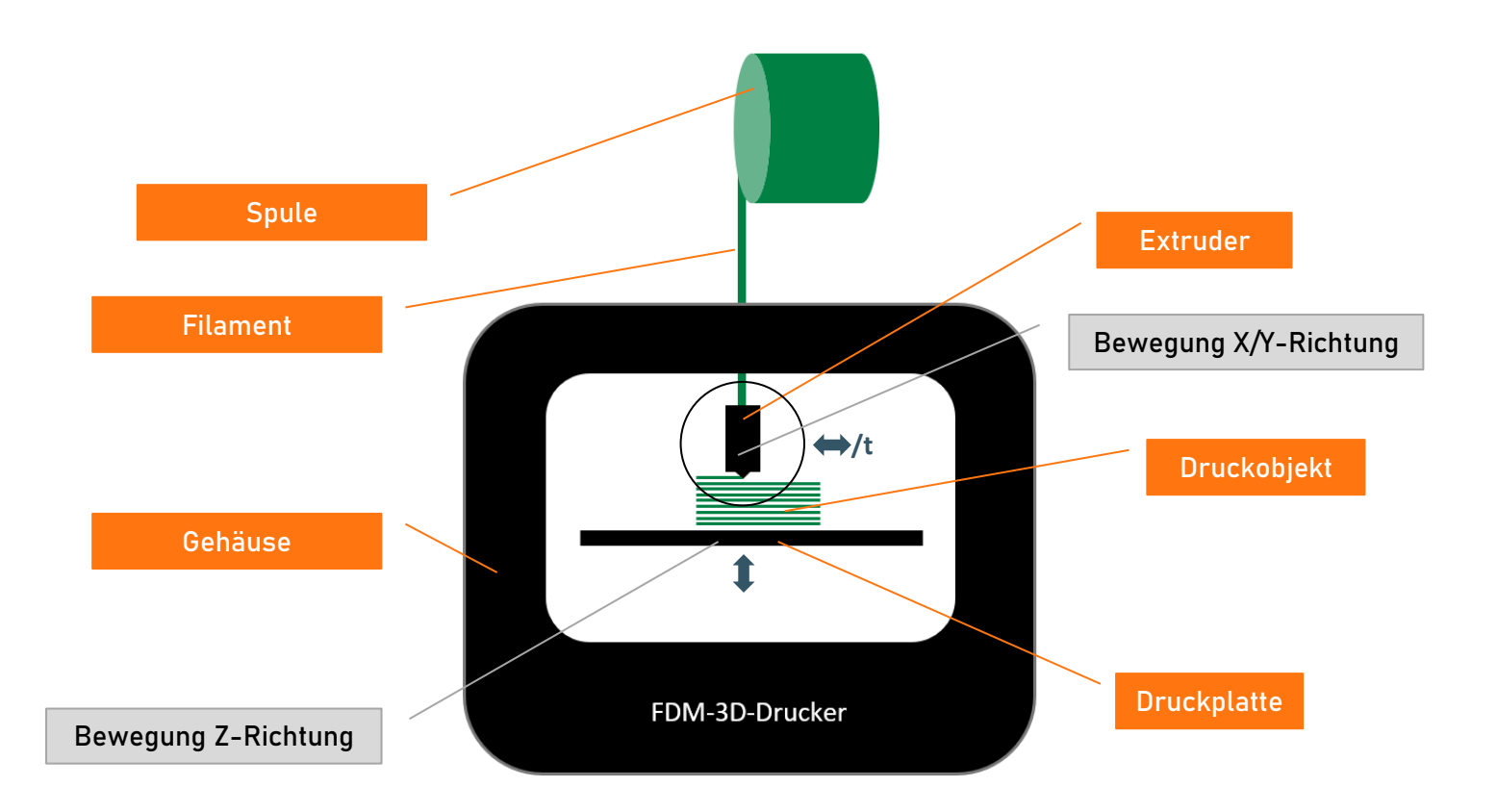

# Wartung und Reparatur

Auch wenn viele Drucker mehr oder minder zuverlässig ihren "Dienst" verrichten – bei unzufriedenstellenden Druckergebnissen liegt meist ein Defekt am Extruder vor. Düse, Temperatursensor und Materialvorschub sind stark beanspruchte Bauteile, die man in der Tat als Verschleißteile betrachten kann.

Bei der Auswahl des richtigen Druckers gilt es also insbesondere auf die Wartungs- und Reparaturmöglichkeiten höchstes Augenmerk zu richten. Im Idealfall kann der Tausch des Extruders komplett ohne Werkzeug gelingen!

Im schulischen Kontext steht das Bedürfnis ei-Im schulischen Kontext Steht das Bergendlichen<br>nes unkomplizierten und wartungsfreundlichen nes unkomplizierten und wartengen.<br>Druckers deutlich VOR der Druckqualität oder **Druckers deutlich VOR der Bruckgaams**<br>etwa des zur Verfügung stehenden Bauraumes!

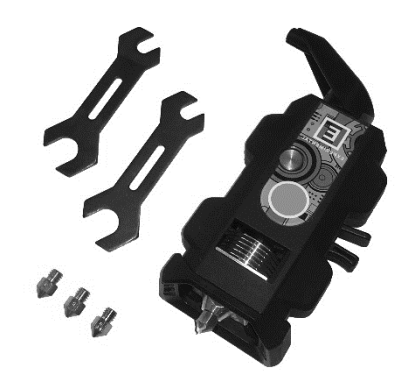

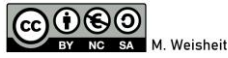

Der Extruder ist im Prinzip nichts anderes als eine "computergesteuerte Heißklebepistole". Das Filament wird durch eine erhitzte Düse gepresst, der Strang entlang einer geführten Linie aufgebracht. Er kühlt ab, das Filament wird fest und bleibt in Form. Dieser Vorgang wiederholt sich in mehreren Schichten, wodurch ein dreidimensionales, formstabiles Objekt entsteht.

# Funktionsschema eines Extruders:

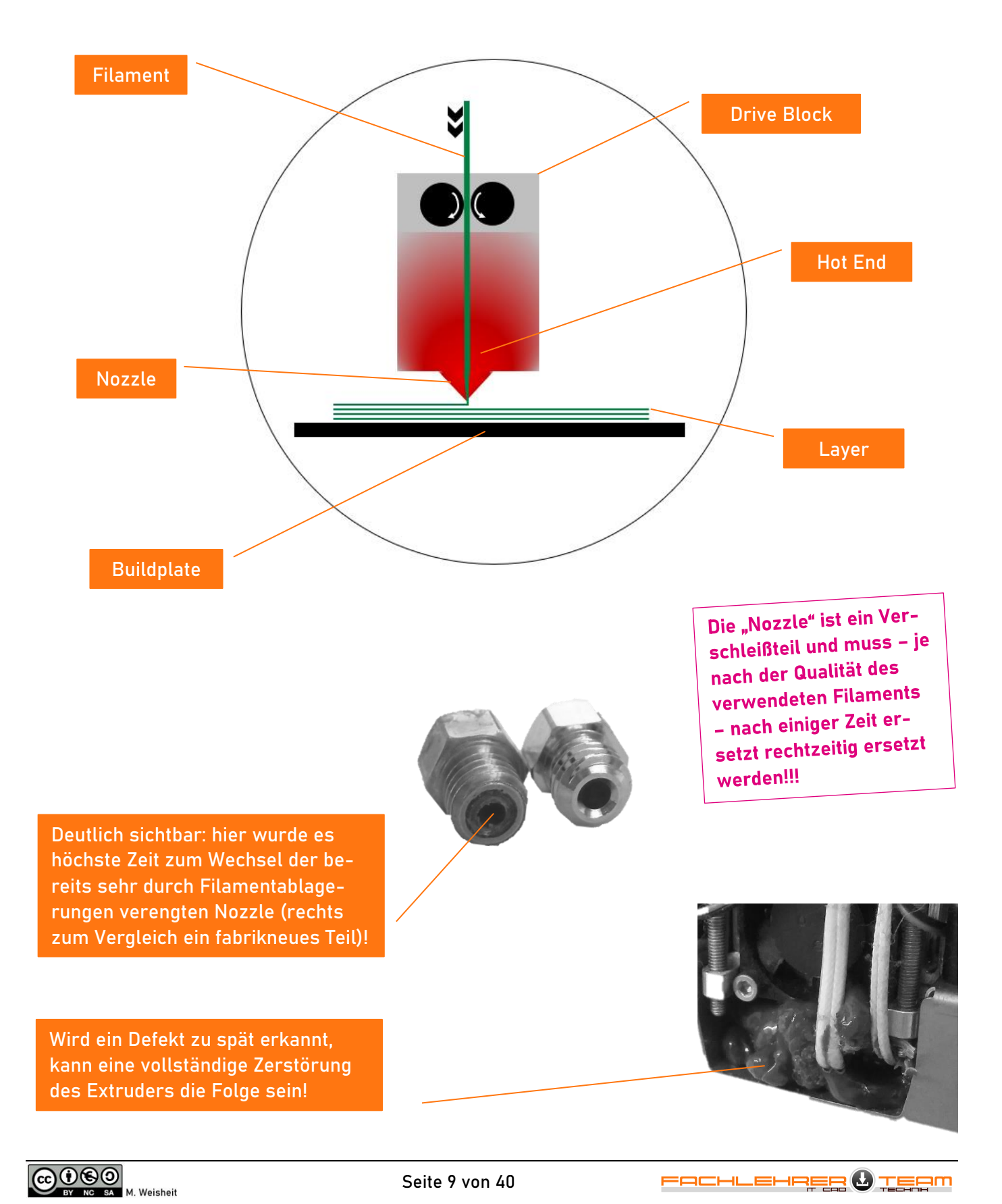

Bevor man auf einem 3D-Drucker sein Objekt ausdrucken kann ist es notwendig, dieses spezifisch für den jeweiligen Drucker aufzubereiten. Hierzu dient die Slicing-Software. Sie zerlegt die Daten eines Volumenkörpers in einzelne Schichten und berechnet, welchen Weg der Extruder Schicht für Schicht zurücklegen muss.

# Slicer, Roofs, Shells and more …

In der Regel wird eine Slicingsoftware durch den Druckerhersteller vorgegeben oder empfohlen. Sie ist im Internet als Download verfügbar und enthält die entsprechenden Voreinstellungen, um mit dem Drucker kompatibel zu sein (die Druckdateiformate der Hersteller sind leider nicht einheitlich).

Optisch stellt die Software den zur Verfügung stehenden Bauraum des Druckers dreidimensional dar. Das Einfügen der zuvor erstellten .stl-Dateien kann meist direkt vom Dateiexplorer aus per Drag an Drop erfolgen.

Die meisten Slicer bieten voreingestellte Profile für verschiedene Druckqualitäten an. Dennoch empfiehlt sich eine kleine Einarbeitung in die wichtigsten Parameter, da hierdurch speziell auf jedes Objekt einzeln der Druckvorgang hin optimiert werden kann.

Eine Erklärung der wichtigsten Druckparameter:

Stärke des "Daches" bei Überdachungen. Diese Einstellung wird erhöht, wenn ein Modell gewisse Belastungen aushalten soll, oder aber auch aus optischen Gründen bei sehr hellem Filament, wenn das "Dach" zu lichtdurchlässig wirkt.

### Floor Raft Research Control of the Control of the Raft

Mit Shell ist die Stärke der Außenwandung eines Objektes gemeint. Dieser Wert wird durch die Anzahl der nebeneinander liegenden Druckstränge festgelegt. Die (meistens ausreichende) Mindestanzahl beträgt 2 Stränge.

### Base Layer **Infill**

Es gibt die Möglichkeit, durch den "Base Layer" eine Basisschicht zu drucken, von der sich das fertig gestellte Druckobjekt besonders gut lösen lässt. Zudem wirkt der Base Layer wie eine Ausgleichsschicht zwischen Buildplate und Druckobjekt. Näheres siehe Raft und Brim.

Der unerwünschten Effekt "warping", bei dem sich das Material aufgrund der Temperaturschwankungen beim Druck verspannt soll hiermit verhindert werden. Durch den Druck einer zusätzlichen umlaufenden, breiten Materialschicht wird ein Anheben der äußeren Objektkanten vermieden.

### **Roof** Support and Bridging

Hier können automatisch Stützstrukturen generiert werden. Dies ist notwendig bei Überhängen (siehe Seite 11) oder bei größeren Überspannungen. Bei diesen Einstellungen gilt höchste Sorgfalt. Je nach Slicer sind hier vielfältige Parameter verstellbar!

Stärke des "Bodens", Erläuterung siehe "Roof". Raft meint die Schicht unter dem Druckobjekt.

### Shell **Shell Layer Hight**

Ein entscheidender Faktor der Druckqualität: die Höhe der Schichtdicke! Für den schulischen Bereich genügen hohe Schichtdicken von bis zu 0,3 mm meist vollauf. Sie ermöglichen einen schnellstmöglichen brauchbaren Ausdruck.

Die Fülldichte bei vollvolumigen Körpern trägt entscheidend zur Stabilität bei. Verschiedene Strukturen (quadratisch, wabenförmig, linear, etc.) können ausgewählt werden. Bei ca. 20 % kann von einer guten Stabilität ausgegangen werden. Je höher die Fülldichte desto höher die Druckzeit!

## Brim Padded Base

Dies ist quasi ein noch dickerer Base Layer, der nur benötigt wird, wenn die Buildplate schon sehr stark verkratz oder uneben ist.

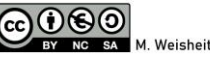

# **Slicing**

# … Shell und Infill:

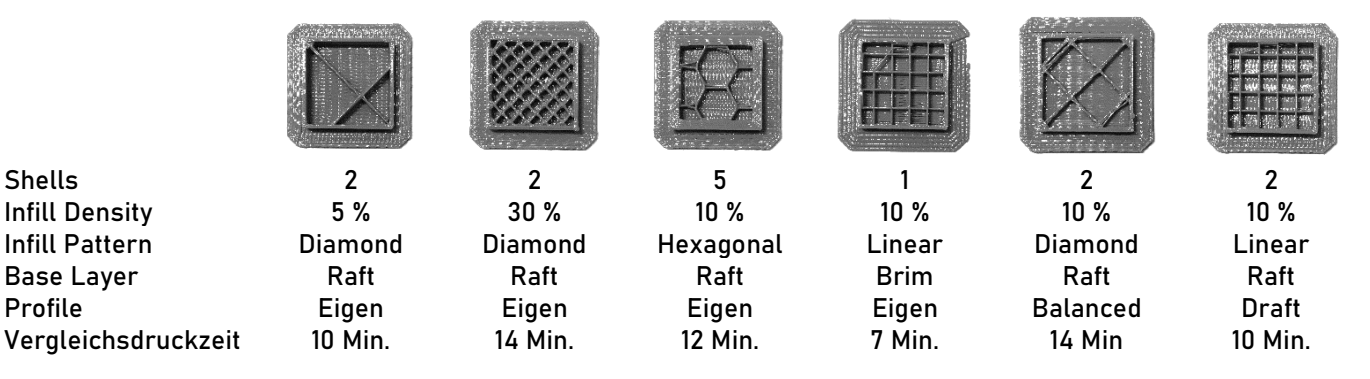

# … Bridge, Support, Support under Bridge, Layer Height:

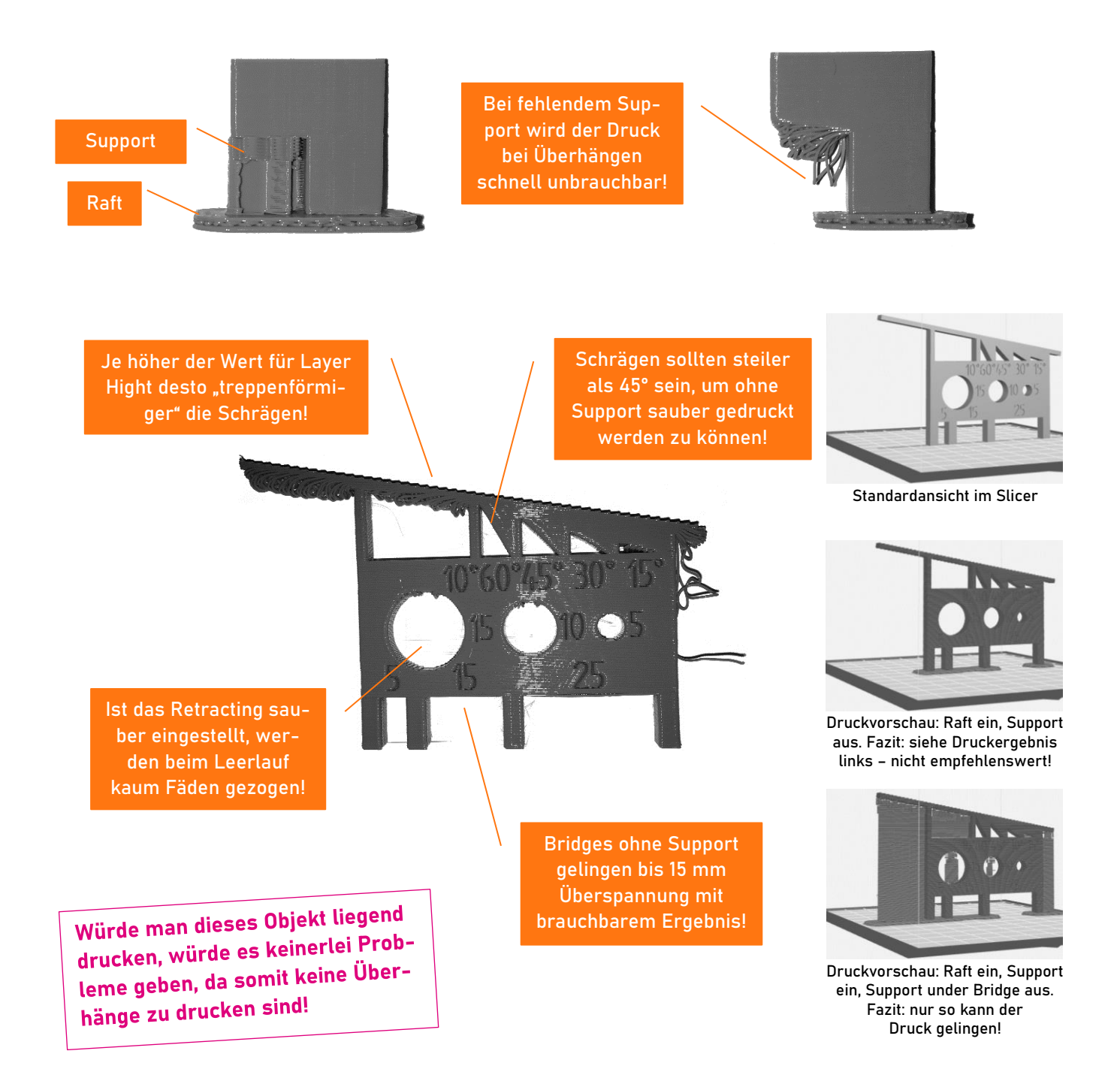

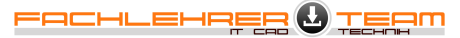

Wie bereits erwähnt haben gerade im schulischen Kontext Unfallverhütung und Gesundheitsschutz oberste Priorität. Aus diesem Grund wird hier im speziellen ausschließlich auf den Umgang mit PLA (Polylactide) eingegangen.

# PLA – der Stoff, aus dem die Träume sind?

PLA wird auch gerne als Biokunststoff bezeichnet. Die meisten Drucker funktionieren problemlos damit und der technische Anspruch bezüglich der Verarbeitung im Extruder (Aufheizen – Auspressen – Abkühlen) gilt als unkompliziert. Dennoch sollte man wissen:

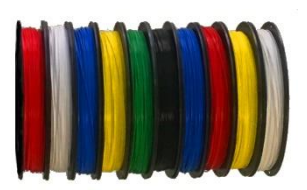

# Zusammensetzung und Herkunft:

PLA – Polylactide sind synthetische Polymere, die zu den Polyestern gehören. Molekular ausgedrückt "eine chemische Bindung aus Milchsäuremolekülen". Aus ihnen wird unter Hitzezufuhr thermoplastischer Kunststoff gefertigt, der somit aus regenerativen Quellen gewonnen wird, wie z. B. Maisstärke.

# 100 Prozent "BIO"?

PLA gilt als biologisch abbaubar. Allerdings gilt dies nicht für die Kompostierung auf dem häuslichen Gartenkomposter – hier reicht die Umgebung eher nicht für die komplette Zersetzung altgedienter Druckobjekte. Somit ist die Kompostierung nur unter idealen Umständen in industriellen Kompostieranlagen machbar. Zudem hängt die Abbaubarkeit stark von der Verwendung sogenannter Co-Polymere ab (um PLA mit gewissen Eigenschaften oder Materialzusätzen anzureichern).

# Varianten

Durch die Verwendung von Co-Polymeren (siehe vorigen Absatz) kann PLA auch mit anderen Eigenschaften versehen werden. Erhältlich sind u. a. folgende Varianten:

…, fluoreszierend, hitzebeständig, Holz, mehrfarbig, Metall, Neon, Papier, stromleitend, uvm.

Beim Experimentieren mit diesen Materialien ist oft die Montage einer speziellen Nozzle oder gar eines Spezialextruders notwendig. Bei schulischen Projekten ein nettes Experimentierfeld, bei dem der Drucker jedoch unbedingt in einem Nebenraum mit offenem Fenster/ausreichend Lüftungsmöglichkeit betrieben werden sollte!

Im Regelunterricht bzw. im IT-Raum ist aus gesundheitlichen Gründen stets reines PLA vorzuziehen!

# Vor- und Nachteile

PLA lässt sich in den meisten 3D-Druckern verarbeiten, es benötigt nicht zwingend eine beheizte Druckplatte und das gedruckte Objekt verfügt über eine alltagstaugliche Festigkeit.

Im Gegensatz zum schlagfesteren ABS entstehen bei der Verarbeitung keine giftigen Dämpfe und somit kann der 3D-Drucker sogar in geschlossenen Räumen ohne separate Abluftanlage betrieben werden – kurz: eine Verwendung im Computerraum ist bedenkenlos möglich!

Der Hauptnachteil besteht in der Formbeständigkeit, die ab 60° Celsius nachlässt sowie eine minimierte Schlagzähigkeit. Beide Nachteile sind für schulische Anwendungen nur geringfügig relevant.

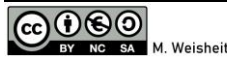

# Unterricht Kompetenzorientierung? Kein Problem!

Da der Ausdruck selbst doch einiges an Zeitbedarf fordert: Kleine Werkstücke sollten den Einstieg bilden. So kann man beispielsweise durch die Konstruktion eines personalisierten Einkaufschips in sehr kurzer Zeit die ersten Druckerfolge mit Schülern erzielen. Halten diese das erste selbst konstruierte und gedruckte Objekt in den Händen, entsteht schnell Bedarf nach "mehr" und verspricht viele schöne weitere Unterrichtsstunden!

## Rückenkratzer – ein Aufgabenbeispiel nach dem Modell der "Vollständigen Handlung"

Als Auszubildender zum technischen Produktdesigner in einem Unternehmen für Baumaschinen erhältst du folgenden Konstruktionsauftrag: Benötigt wird ein Prototyp eines Rückenkratzers, welcher als Werbegeschenk auf Baumaschinenmessen verteilt werden soll. Der Rückenkratzer fungiert als "eyecatcher" in der Werksfarbe des Unternehmens in Form eines Baggerlöffels, wie er bei deinem Arbeitgeber in den verschiedensten Ausführungen hergestellt und verkauft wird.

Information:

- o Kostenrahmen des Rückenkratzers: max. 1,- Euro/Stück.
- o Fertigung aus 3D-Druck und Halbzeugen.
- o Flexibler Einsatz des Werbegeschenks: Schnelle Montage aus Einzelteilen zum stabilen Rückenkratzer auch auf Messen möglich.

## Planung:

- o Wie viele Einzelteile werden benötigt um die Funktion dauerhaft ohne Klebstoff zu gewährleisten?
	- welche davon können mit Halbzeugen oder Normteilen realisiert werden?
	- Was ist im 3D-Drucker herzustellen?

## Durchführung:

- o Fertige eine Skizze des Baggerlöffels von der Seite betrachtet:
	- in welchem Winkel muss der Stiel befestigt werden, damit die Funktion des "Rückenkratzens" erfüllt wird?
	- **E** Hilfestellung: Beginne mit dem Stiel, an diesem "hängt" ein Quader. Von dem Quader wird dann durch Ausschnitte die Baggerlöffelform modelliert. Halte den Entwurf einfach!
- Setze deine Ideen im CAD-Programm um:
	- Konstruiere Baggerlöffel (unbedingt auf Druckbarkeit im 3D-Drucker achten!) und Stiel.
	- Lade bei Bedarf ggf. eine geeignete Schraube aus einer Normteilbibliothek. Tipp: Blechschraube 2,2 x 6,5!
	- Verbaue die Teile zu einer Baugruppe.
	- Erstelle 2 Bauanleitungen:
		- Eine GIF-Animation fürs Smartphone.
		- Eine Bauanleitung in Papierform (1 DIN A4 Seite).
- o Fertige den Baggerlöffel im 3D-Drucker an, achte hierbei auf dein Zeitmanagement!

## Bewertung und Reflexion:

- o Vergleiche deinen Rückenkratzer mit den Ergebnissen deiner Kollegen und urteile konstruktiv über dein Werkstück:
	- Erstellt gemeinsam Bewertungskriterien, die zu einer Note führen können.
	- Bewertet (benotet) nach euren Bewertungskriterien gemeinsam eure Rückenkratzer.

### Präsentation:

o Die besten Rückenkratzer werden – inkl. Bauanleitungen ausgestellt!

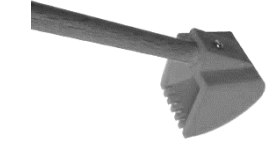

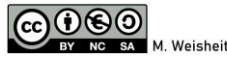

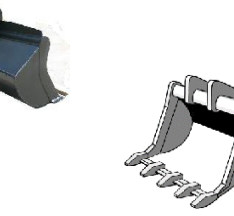

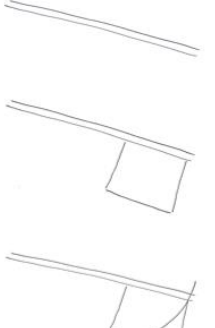

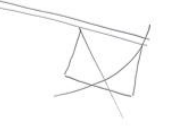

# Sinnvolle Grundausstattung: Werkzeuge und Halbzeuge

Mit folgenden Werkzeugen und Halbzeugen (zusätzlich zu 3D-Drucker und Filament) ausgestattet können alle im Kompendium gezeigten Objekte in Klassenstärke leicht realisiert werden! Die angegebenen Richtpreise sind Kalkulationswerte und variieren je nach Einkaufsmenge und Marktlage!

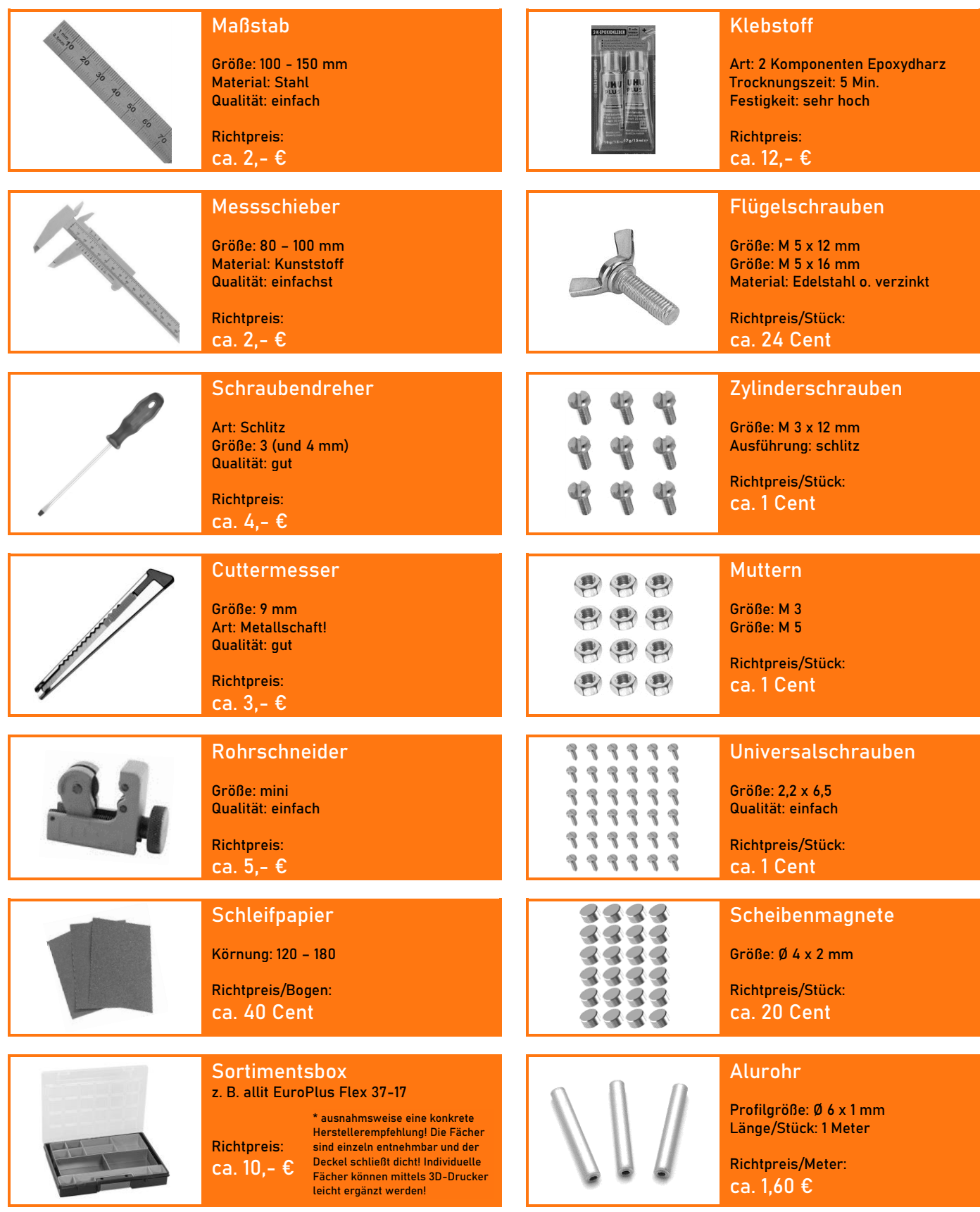

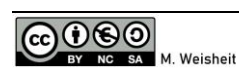

Das Objekt "Einkaufschip" eignet sich u. a. besonders ...

- … um möglichst schnell zum ersten eigenen 3D-Druck zu gelangen.
- … als nettes Giveaway bei schulischen Veranstaltungen.

# Keine Vorkenntnisse nötig

Der Vorteil dieses 3D-Objekts ist, dass man quasi ohne Vorkenntnisse in CAD dennoch rasch zum erfolgreichen Produktdesigner werden kann.

Da die Erstellungskosten pro Chip bei max. 5 Cent liegen und die Druckzeit maximal 10 Minuten beträgt (gerechnet mit Einzeldruck, Raft, 0,2 mm Schichtdicke) kann dieser Einkaufschip auch gut in größeren Mengen produziert werden.

Bei einem Durchmesser von 23 Millimetern und einer Höhe von 2 Millimetern funktioniert der Einkaufschip problemlos in den meisten Einkaufswägen gängiger Supermärkte.

# Nachbildung eines Schullogos

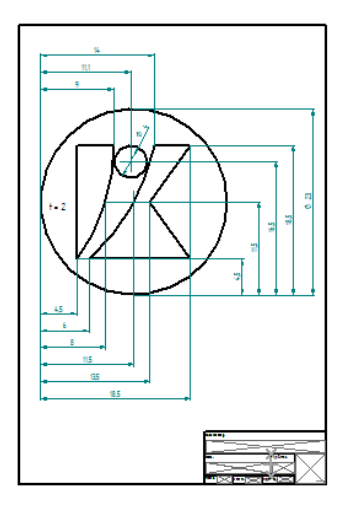

Durch Filamentwechsel während des Drucks können mehrfarbige Drucke realisiert werden!

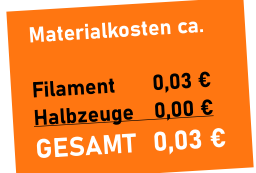

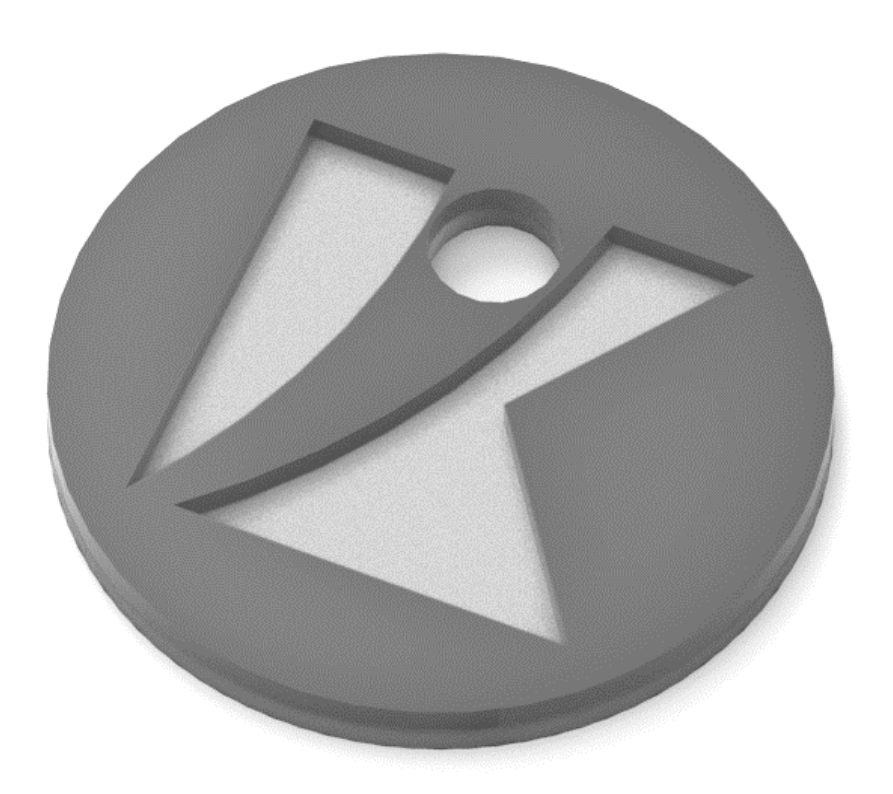

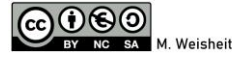

Das Werkstück "Signalpfeife" eignet sich u. a. besonders ...

… um räumliches Denken anzuregen.

… als "Werbegeschenk" an Infoabenden, Schulfesten mit nachha(l)ltigem Effekt!

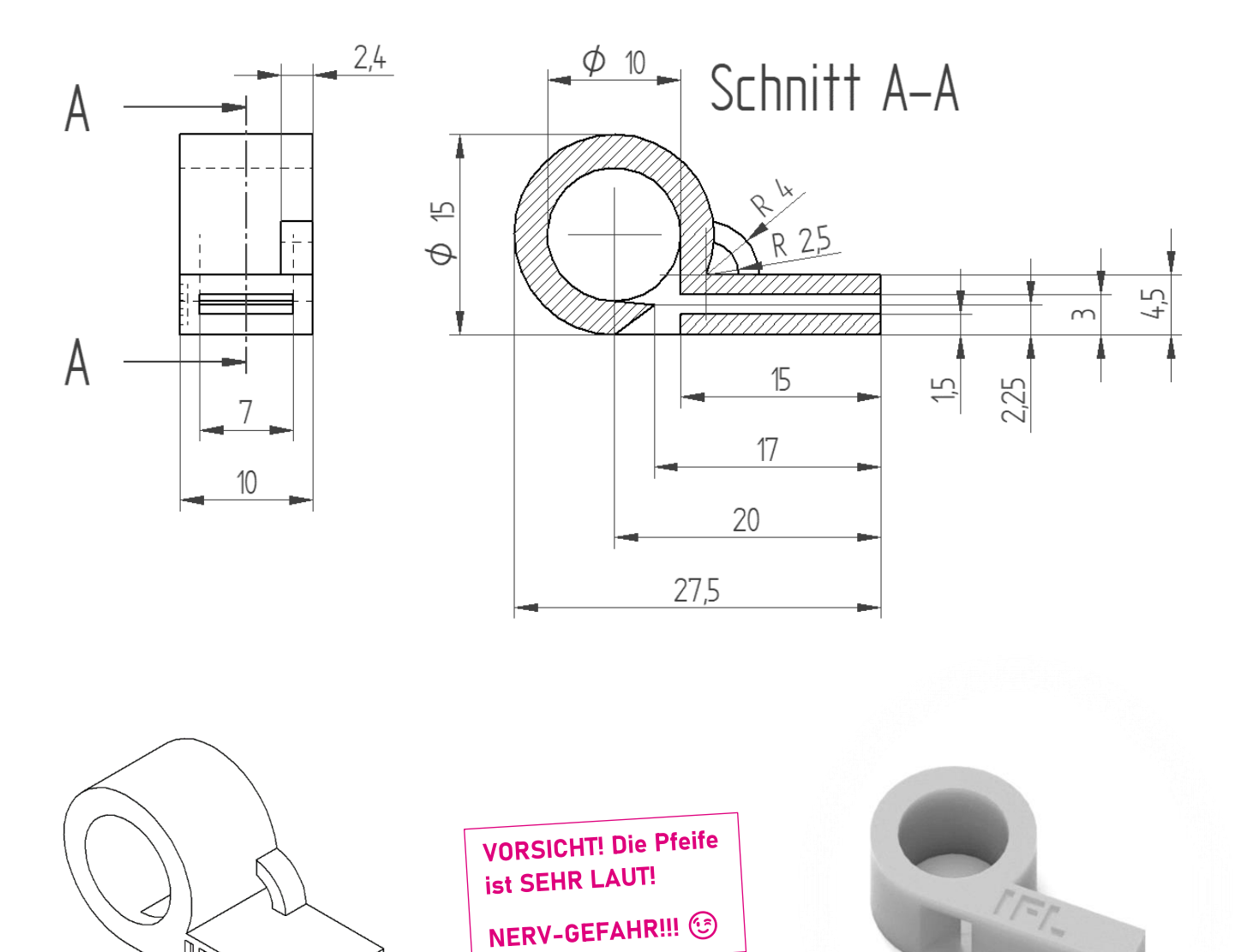

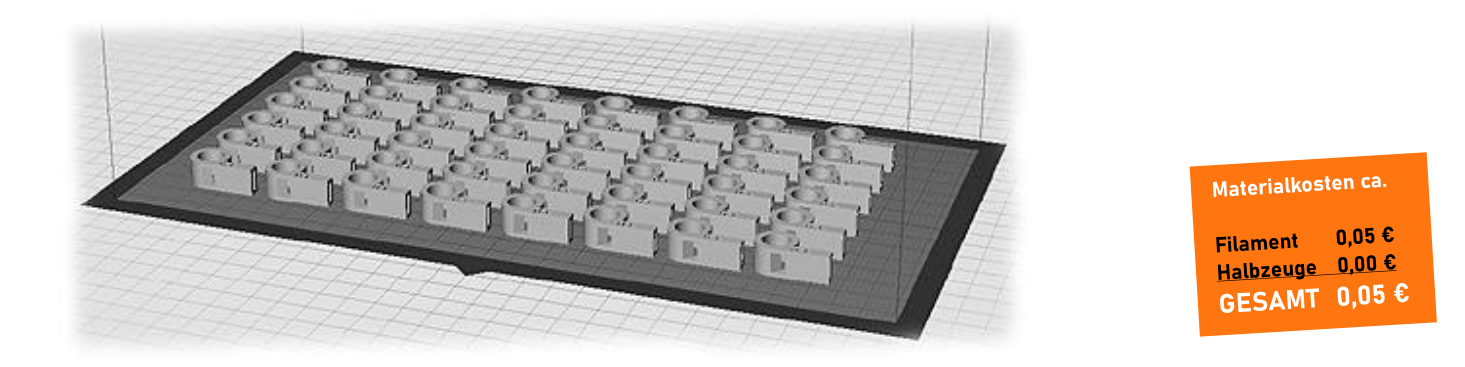

**ARIE** 

Das Objekt "Stiftetower" zeichnet sich u. a. aus durch ...

- … Anwendung der Aussparungsformen am realen Objekt.
- … kreative Umsetzungsmöglichkeiten einfacher technischer Sachverhalte (offene Aufgabe).

# Funktionen

In erster Linie dient der Tower als Stiftehalter. Dennoch können im Rahmen eines klassischen Burgbauwerks auch weitere Funktionen realisieren, hier z. B. eine stilisierte Zugbrücke als Aufnahme für ein Geodreieck.

Idealerweise werden alle Ausspa-**Idealerweise werden anderen**<br> **rungsformen mit maximal 10 mm rungstormen min maximum Breite reausiert. Some nach der**<br>Supportdruck verzichtet werden!

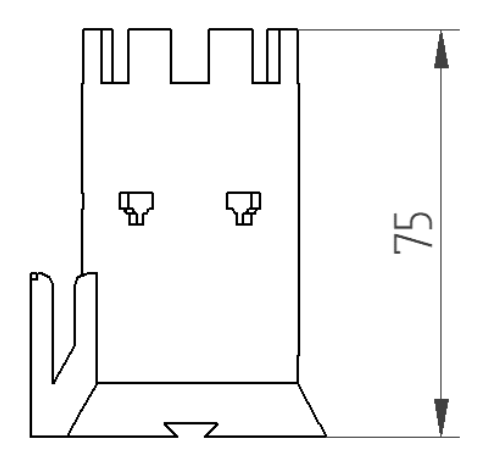

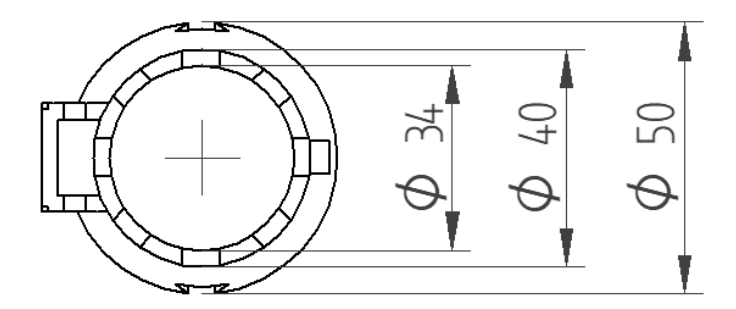

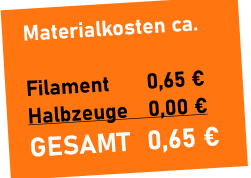

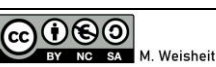

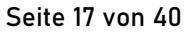

Das Werkstück "Bierfilzzettelbox" eignet sich u. a. besonders ...

- … um Einzelteile in Baugruppen durch Spiegeln zu vervielfältigen.
- … zur Individualisierung und Differenzierung (weitere Funktionen wie z. B. Stifthalter etc.)!

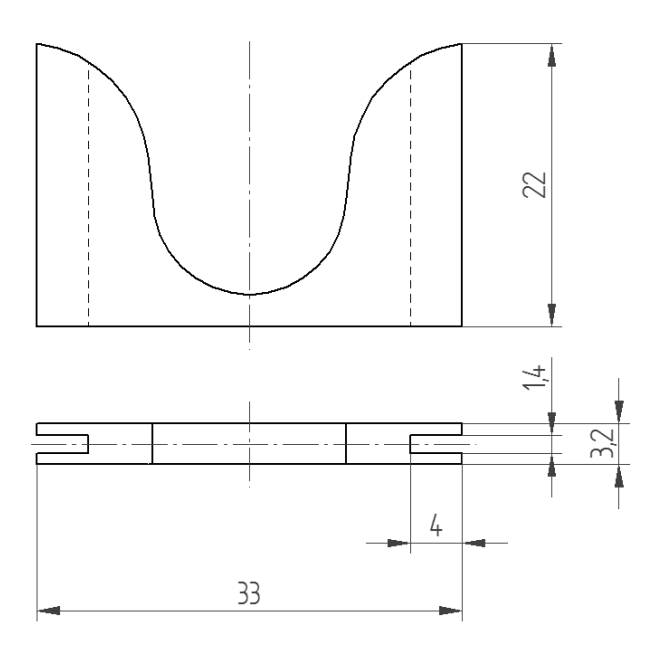

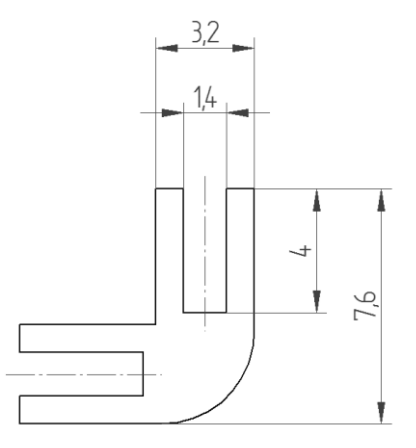

Je nach Motivation kann die Zettelbox auch durch das Anfügen **telbox auch durch das America**<br>von weiteren Bauteilen (Stifthalvon weiteren Bautenen (Br. 1976)<br>ter, Fach für Büroklammern etc.) "getunt" werden!

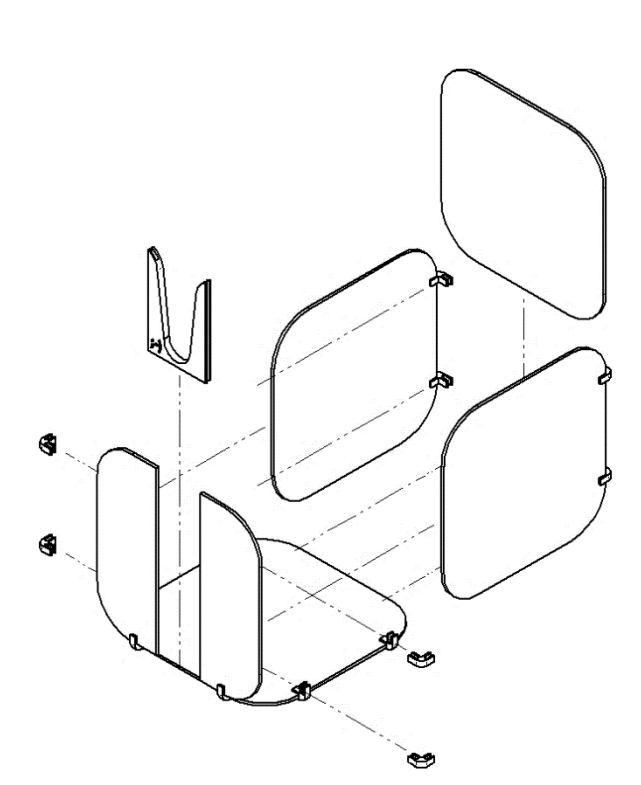

![](_page_17_Picture_9.jpeg)

\* durch Schüler selbst organisiert … Materialkosten ca.

 $0,17 \in$ **Filament** Halbzeuge\* 0,00 € GESAMT 0,17 €

![](_page_17_Picture_13.jpeg)

Das Werkstück "Mini-Knobelknoten" zeichnet u. a. sich aus durch ...

… die einfache Anwendung grundlegender Bemaßungsregeln.

… einen hohen Schwierigkeitsgrad beim Lösen der Knobelei.

Variante "Miniatur - schneller 3D-Druck"

![](_page_18_Figure_6.jpeg)

![](_page_18_Picture_7.jpeg)

![](_page_18_Picture_9.jpeg)

Das Objekt "Gefangenes Herz" zeichnet sich u. a. aus durch ...

… einen hohen Anforderungsgrad an räumlichem Vorstellungsvermögen.

… einen mittleren Schwierigkeitsgrad beim Lösen der Knobelei.

# Besonderheit

Da Bügel und Riegel unlösbar und doch beweglich verbunden sein müssen, sind diese beiden Bauteile zwingend in EINER Konstruktionsdatei (Part) inklusive Stützmaterial zu konstruieren! Die Stützen werden nach dem 3D-Ausdruck mit einem Cutter entfernt.

![](_page_19_Figure_6.jpeg)

![](_page_19_Picture_7.jpeg)

![](_page_19_Picture_9.jpeg)

# Umsetzung

In dieser Platzierung wird das Bauteil im 3D-Drucker gedruckt. Anschießend sind noch die Stützsäulen mit einem Cuttermesser zu entfernen!

![](_page_20_Picture_3.jpeg)

Das Werkstück "Zauberknoten" zeichnet u. a. sich aus durch ...

- … leichte Bemaßbarkeit, egal ob in CAD oder als Skizze.
- … einen sehr gute Verknüpfungsmöglichkeit mit Multimedia-Inhalten und Layout.

Für den 3D-Druck optimierte Variante:

![](_page_21_Figure_5.jpeg)

![](_page_21_Figure_6.jpeg)

![](_page_22_Picture_1.jpeg)

![](_page_22_Picture_2.jpeg)

![](_page_22_Picture_4.jpeg)

Das Knobelspiel "Kugelturm" zeichnet u. a. sich aus durch ...

- … leichte Umsetzbarkeit in Verbindung mit Halbzeugen, hoher Spielwert!
- … Realisierung im IT-Raum trotz Materialbearbeitung (spanlos Rohrschneider).

# Dieses Knobelspiel kommt an!

Extrem niedrige Erstellungskosten gepaart mit sehr hohem Spielwert (die Drehbewegung funktioniert sehr präzise!) qualifizieren dieses Knobelspiel für weitere Aufgaben, wie z. B. einem Verkauf beim Schulfest etc.

![](_page_23_Picture_80.jpeg)

Mit dem Rohrschneider ist das 6 mm Alu Rohr auch im PC-Raum leicht und vor allem spanlos abzulängen!

![](_page_23_Picture_8.jpeg)

Durch die Verwendung von 6 nurch die Verwenung<br>mm Softair-Munitionskugeln mm Softair-Municipality tenrahmen für dieses Werkstück erstaunlich niedrig! Eine Stuck er stadmen med 20,4 -**D.5 Cent (!) zu veranschlagen!** 

![](_page_23_Picture_10.jpeg)

![](_page_23_Picture_11.jpeg)

![](_page_23_Picture_13.jpeg)

# Kugelturm

![](_page_24_Figure_1.jpeg)

![](_page_24_Picture_2.jpeg)

![](_page_24_Picture_4.jpeg)

Das Werkstück "Schleifklotz" zeichnet u. a. sich aus durch …

- … sofortigen Einsatzbedarf beim Oberflächenfinish von 3D-Druck-Objekten.
- … Individualisierungsmöglichkeiten durch unterschiedliche Formvarianten.

# Basisgeometrie

Als Ausgangsbasis für individuelle "Erfindungen" empfiehlt sich folgende Konstruktion, welche von den Höhenmaßen her stets gleichbleiben sollte, in der Tiefe und Breite jedoch vielfältig verändert werden kann!

![](_page_25_Figure_6.jpeg)

![](_page_25_Picture_72.jpeg)

![](_page_25_Figure_8.jpeg)

![](_page_25_Figure_9.jpeg)

Vereinfachungsmöglichkeit: Sackloch gegen durchge-**Sacktoch gegen and State So**mit wird KEINE SCHNITT-DARSTELLUNG notwendig!

![](_page_25_Picture_11.jpeg)

# Schleifklotz

![](_page_26_Picture_1.jpeg)

![](_page_26_Figure_2.jpeg)

![](_page_26_Figure_3.jpeg)

![](_page_26_Picture_54.jpeg)

![](_page_26_Picture_5.jpeg)

Je nach Einsatzzweck bieten sich unterschiedliche Formen an!

![](_page_26_Picture_7.jpeg)

FACHLEHRER 0 ISOM

Das Werkstück "Parallelstreichmaß + Stangenzirkel" zeichnet u. a. sich aus durch ...

… leichte Umsetzbarkeit in Verbindung mit Halbzeugen.

… Realisierung im IT-Raum trotz Materialbearbeitung (spanlos – Rohrschneider).

Basisvariante …

![](_page_27_Figure_5.jpeg)

Dorn (abgesägter Stahlnagel):

![](_page_27_Figure_7.jpeg)

![](_page_27_Picture_80.jpeg)

![](_page_27_Picture_9.jpeg)

# Parallelstreichmaß + Stangenzirkel

# Zentrierteil: Stiftteil:

![](_page_28_Figure_3.jpeg)

Das Werkstück "Löthilfe" zeichnet u. a. sich aus durch ...

… Konstruktion eines nützlichen Tools, welches zum Löten auch wirklich verwendet wird.

… Trotz technischer Vorgaben leichte Individualisierbarkeit (Farben, Größe, Schriftzug etc.).

Ein guter Kompromiss zwischen Praxistauglichkeit und Materialverbrauch:

![](_page_29_Figure_5.jpeg)

Knobelspiele Löthilfe und der Stadt der Stadt der Stadt der Stadt der Stadt der Stadt der Stadt der Stadt der

![](_page_30_Figure_1.jpeg)

![](_page_30_Picture_2.jpeg)

![](_page_30_Picture_4.jpeg)

Das Werkstück "Wasserwaage" zeichnet u. a. sich aus durch ...

… eine wertige Anmutung bei überschaubaren Kosten (Stückpreis unter 2,- Euro).

… Vielschichtige Differenzierungs- und Individualisierungsmöglichkeiten.

Eine "eichbare" Version schlicht und einfach umgesetzt:

![](_page_31_Picture_5.jpeg)

Ein 100 mm langes Alu-L-Profil 15 x 2 wird als Träger für die Baugruppe verwendet, um eine exakt gerade Auflagefläche zu ermöglichen.

Mittels Zweikomponenten-Epoxydharzkleber (z. B. Uhu PLUS schnellest) werden die beiden Kunststofffassungen aufgeklebt. Auch die Libelle wird durch einen Tropfen Klebstoff in den Sacklöchern fixiert. Die Vorteile des Epoxydharzklebers liegen auf der Hand:

VOR dem Fügen mit Epoxidharz wird VOR dem Fugen mit Epoxianus<br>die Libelle "geeicht" – die Kunststoffdie Libelle "geeichten aus einer<br>blöcke können an den Auflageflächen **blöcke konnen an den namns**<br>mit Schleifpapier noch dezent bearmit Schleitpapier noch desember<br>beitet werden, bis die Waage auf einer beitet werden, uis die waagdendert!<br>Referenzfläche korrekt funktioniert!

- □ KEIN Fixieren oder Einspannen der Bauteile notwendig einfach lose auflegen!
- □ Bereits nach 5 10 Minuten ist der Transparente Klebstoff fest!

![](_page_31_Picture_126.jpeg)

# Eine günstige und einfache Variante als Schlüsselanhänger:

![](_page_31_Picture_13.jpeg)

![](_page_31_Figure_14.jpeg)

![](_page_31_Picture_15.jpeg)

Differenzierungsmöglichkeit: Senkrechte Messung und 90°-Anschlagwinkel:

![](_page_32_Picture_2.jpeg)

![](_page_32_Picture_36.jpeg)

![](_page_32_Picture_4.jpeg)

Das Werkstück "Filament Abroller" zeichnet u. a. sich aus durch ...

... hohen Motivationsgehalt durch die Konstruktion eines "Präzisionstools" mit Kugellagern.

… reellen Einsatzbedarf im Computerraum oder zu Hause für den eigenen 3D-Drucker.

# Mit oder ohne Kugellager?

Kugellager erwecken bei technikbegeisterten Menschen stets ein Anwendungsbedürfnis, da ein Kugellager an sich schon eine faszinierende Konstruktion darstellt. Einen einfachen Filament Abroller, der "auf die Schnelle" ausgedruckt und eingesetzt werden kann finden Sie ebenfalls unter fachlehrer.team zum Download. Dieses Modell mit (am besten offenen) Kugellagern ist jedoch der Hit auf jedem Schreibtisch!

![](_page_33_Figure_7.jpeg)

![](_page_33_Picture_8.jpeg)

![](_page_33_Picture_84.jpeg)

![](_page_33_Picture_85.jpeg)

![](_page_33_Picture_11.jpeg)

Das Werkstück "Drosselventil" zeichnet u. a. sich aus durch ...

… einen hohen Schwierigkeitsgrad – eine Top Level Aufgabe für leistungsstarke Lerngruppen!

… viele Teile - vollständige Montage ausschließlich mit Blechschrauben ohne Klebstoff!

# Mögliche Problemstellung:

Als Konstrukteur erhältst du von deinem Chef den Auftrag, ein verstellbares Drosselventil zu konstruieren. Der Kunde, eine renommierte Baumarkt-Kette, stellt hohe Anforderungen, die es zu lösen gilt!

Kriterien, die die Baugruppe seitens des Kunden erfüllen muss:

- Das Ventil ist mit einem Hebel leicht verstellbar, der Hebel ist werkzeuglos abzunehmen!
- Die einzelnen Bauteile sind leicht austauschbar.
- Die Rohröffnung hat einen Durchmesser von 25 mm.
- Auf Materialökonomie ist zu achten.

Deine Aufgaben an dem Projekt sind:

- Fertigen einer aussagekräftigen Werkzeichnung.
- Fertigen einer Computeranimation.
- Fertigung eines Prototyps (ohne Rohrverschraubung) mittels 3D-Drucker.

# Realisierbare Musterlösung:

![](_page_34_Figure_17.jpeg)

![](_page_34_Picture_18.jpeg)

![](_page_34_Picture_19.jpeg)

 $12$ 

Hebel

 $R4$ 

![](_page_34_Picture_21.jpeg)

Deckel

![](_page_35_Figure_2.jpeg)

![](_page_35_Figure_3.jpeg)

Ventilplatte

![](_page_35_Figure_5.jpeg)

Materialkosten ca.  $0,37 \in$ **Filament** Schrauben 0,04€ GESAMT 0,41 €

![](_page_35_Picture_7.jpeg)

![](_page_36_Picture_1.jpeg)

![](_page_36_Picture_2.jpeg)

Das Werkstück "Cybertruck" zeichnet u. a. sich aus durch ...

… einen hohen Schwierigkeitsgrad – eine Top Level Aufgabe für leistungsstarke Lerngruppen!

… unendliche Individualisierungsmöglichkeiten.

# Basisgeometrie als Planungsvorgabe:

Diese Maße sind mit dem Makerbot Replicator Plus und anderen Druckern umsetzbar. Das Modell ist als "zusammensteckbares Standmodell" konzipiert. Sollte es bespielbar sein, müsste es mit einer Metallachse konzipiert werden, was ebenfalls leicht machbar ist.

![](_page_37_Figure_6.jpeg)

![](_page_37_Picture_7.jpeg)

# Cybertruck!

![](_page_38_Picture_1.jpeg)

![](_page_38_Picture_2.jpeg)

**FACHLEHRER 0 IEAM** 

# So gelingt der FDM-3D-Druck!

![](_page_39_Figure_3.jpeg)

![](_page_39_Picture_4.jpeg)

![](_page_39_Picture_5.jpeg)

![](_page_39_Picture_6.jpeg)